## **PDF** 出力におけるレイヤ

axf:layer-settings、axf:layer で PDF へレイヤを指定できます。fo:root に axf:layer-settings="'layer1','layer2'" の ように定義し、エリアをどのレイヤに配置するか axf:layer="layer1" のように指定します。指定できるパラ メタは intent、view、print、export、lang、zoom、locked で順にレイヤのインテント、表示、印刷、出力、 表示する倍率、表示する言語、ロックを表します。文書を開いたときの初期状態などの指定も可能です。 詳しくはオンラインマニュアルの「[axf:layer-settings](https://www.antenna.co.jp/AHF/help/ja/ahf-ext.html#axf.layer-settings)」をご参照ください。レイヤの指定は PDF1.5 以降、レ イヤの locked は PDF1.6 以降で有効です。なお、このサンプルでは文書を開く PDF ビューアでレイヤパネ ルが表示されるように <axf:document-info name="pagemode" value="UseOC" /> を指定しています。

## レイヤの指定例

layer1、layer2、layer3 を定義、fo:block-container にレイヤを配置した例です。

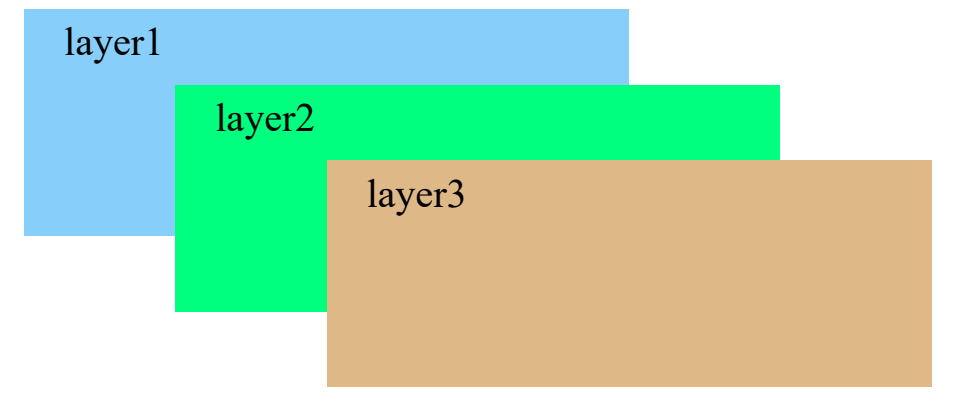

layer4 を ['layer4' intent view] で定義、layer5 を ['layer5' intent design] で定義しています。view(既定値)では レイヤの表示、非表示の切り替えができますが、design 指定では切り替えができなくなります。intent の指定 は Antenna House Formatter V6.5 から利用いただけます。

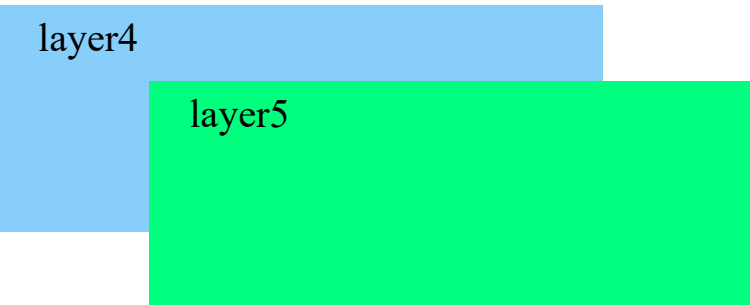

layer6 を ['layer6' view off] で定義、view が off のため初期状態でレイヤを非表示とする例です。

layer7 を ['layer7' view on print off export off] で定義、レイヤは表示されますが print と export が off のため印 刷時や出力時には非表示にする例です。

layer7

layer8 を ['layer8' zoom 50% 100%] で定義した例です。zoom はレイヤを表示する倍率を指定します。値は 順に最小値、最大値を表し、layer8 はビューアの倍率で 50% から 100% の範囲では表示され、それ以外の範 囲では非表示になります。(1)zoom の指定は Antenna House Formatter V6.5 から利用いただけます。

## layer8

layer9 を定義、配置した fo:block-container 内の fo:block へ layer10 を定義、配置した例です。layer9 のレイ ヤを非表示にすると layer10 も非表示にできます。(1)

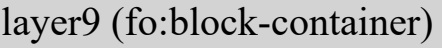

## layer10 (fo:block)

layer11 を ['layer11' lang 'ja-jp' preferred locked] で定義、locked でレイヤの編集を無効にしています。lang は 指定した言語とビューアアプリケーションの言語が一致すればレイヤを表示します。(1)このサンプルでは lang 'ja-jp' のためビューアアプリケーションの言語が日本語であれば "layer11 (ja-jp)" が表示され、そうでなけ れば "en" が表示されます。

 $layer11 (ja-ip)$